# $Getting\ Started\ With\ BDSpro^{^{\text{\tiny TM}}}$

Document Number 007-3274-004

#### **CONTRIBUTORS**

Written by Pam Sogard Updated by Julie Boney Illustrated by Dany Galgani Production by Glen Traefald Engineering contributions by Ethan Solomita and Larry McVoy

© 1996 - 2000, Silicon Graphics, Inc.— All Rights Reserved

The contents of this document may not be copied or duplicated in any form, in whole or in part, without the prior written permission of Silicon Graphics, Inc.

#### LIMITED AND RESTRICTED RIGHTS LEGEND

Use, duplication, or disclosure by the Government is subject to restrictions as set forth in the Rights in Data clause at FAR 52.227-14 and/or in similar or successor clauses in the FAR, or in the DOD, DOE or NASA FAR Supplements. Unpublished rights reserved under the Copyright Laws of the United States. Contractor/manufacturer is SGI, 1600 Amphitheatre Pkwy., Mountain View, CA 94043-1351.

Silicon Graphics and the Silicon Graphics logo are registered trademarks and BDSpro and XBDS are trademarks of Silicon Graphics, Inc. NFS is a registered trademark of Sun Microsystems, Inc.

Cover design by Sarah Bolles, Sara Bolles Design, and Dany Galgani, SGI Technical Publications.

Getting Started With BDSpro™ Document Number 007-3274-004

# Contents

**List of Figures** v **List of Tables** vii

```
About This Guide ix
      What This Guide Contains ix
     Conventions Used in This Guide x
      Related Documentation x
      Reader Comments xi
1.
     BDS Fundamentals 1
     BDS Requirements 1
      What BDS Offers 2
      How BDS Works 4
         Standard NFS Transactions 5
         BDS Transactions 6
      BDS Buffer Management 7
         How Buffer Size Is Determined 8
         Read Buffering in Detail 8
         Write Buffering in Detail 9
         Write Buffering Risks 11
      When BDS Makes Sense 11
2.
      Preparing Filesystems for BDSpro 13
      Installation Prerequisites 13
     Disk and Controller Configuration Requirements 13
      Changing the Maximum DMA Size 14
      Measuring XFS Rates 15
```

Tuning XLV Performance 15

Disk Striping Fundamentals 16

Determining the Size of Stripe Units 16

Optimizing the Stripe Unit Size 17

Sample Performance Results 18

#### 3. Setting Up the BDSpro Service 19

Mounting Filesystems for BDSpro 19
Exporting Filesystems for BDSpro 20
Automatic BDS Mounting 20
Verifying BDSpro Performance 20
Using the BDSpro Debugger 21
Debugging Without Kernel-Level BDSpro 23
Correcting Network Problems 24

#### 4. Using BDSpro 27

Starting and Stopping the BDSpro Service 27
Using Write Buffering 28
Specifying the Number of Buffers 28
Specifying a Buffer Size 28
Precedence in Setting Buffer Size 29
Disabling Buffering 30
Using the Scheduled Transfer (ST) Protocol 30
Managing BDS Logging 30
Using BDS from an Application 31
XFS Function Controls 32
Application Interfaces 32

#### A. Frequently Asked Questions 35

# List of Figures

| Figure 1-1 | XBDS Protocol Compared With ONC Protocols 2                   |
|------------|---------------------------------------------------------------|
| Figure 1-2 | The BDSpro Client-Server Model 3                              |
| Figure 1-3 | Events in a Standard NFS Transaction 5                        |
| Figure 1-4 | Events in a BDSpro Transaction Without Buffering 6            |
| Figure 1-5 | Read Buffering in a BDSpro Transaction 9                      |
| Figure 1-6 | Write Buffering in a BDSpro Transaction 10                    |
| Figure 2-1 | Effects of the Stripe Unit and Disk Number on Stripe Width 16 |

# List of Tables

| Table 1-1 | BDSpro Performance Compared With Standard NFS        | 3  |
|-----------|------------------------------------------------------|----|
| Table 2-1 | Effects of Stripe Unit Size on XFS Write Performance | 17 |
| Table 2-2 | Performance Results With Sample Configurations 1     | 18 |

# **About This Guide**

Getting Started With BDSpro explains how to add BDSpro<sup>™</sup>, the Silicon Graphics implementation of the Bulk Data Service protocol (XBDS<sup>™</sup>), to a Network File System (NFS<sup>®</sup>) implementation. This guide contains information to help server and site administrators understand the BDS protocol, evaluate the suitability of BDSpro for their site, and include BDSpro in an existing NFS implementation. It also contains information to help application developers make use of BDS services. Administrators using this guide should be experienced in managing NFS and XFS<sup>™</sup> (the X filesystem) on large servers.

#### What This Guide Contains

This guide comprises four chapters, which cover these topics:

- Chapter 1, "BDS Fundamentals" explains how BDS works, describes its advantages over standard NFS implementations, and explains the conditions under which it should be used.
- Chapter 2, "Preparing Filesystems for BDSpro" describes hardware and software requirements for BDSpro and explains how to modify your existing configuration if you determine that changes are needed.
- Chapter 3, "Setting Up the BDSpro Service" explains how to include BDSpro in an
  existing NFS implementation and check its performance before putting it into
  service.
- Chapter 4, "Using BDSpro," explains how to start and stop BDSpro, and how to configure the service to perform buffering and logging. This chapter also explains the application interfaces that BDSpro offers.

#### **Conventions Used in This Guide**

These type conventions and symbols are used in this guide:

**Bold** Literal command-line arguments, such as options and flags

Italics Executable names, filenames, IRIX commands, manual and book titles,

and new terms

Fixed-width type

Error messages, prompts, and onscreen text

#### Bold fixed-width type

User input, including keyboard keys (printing and nonprinting)

"" (Double quotation marks) References in text to document section titles

() (Parentheses) Following IRIX commands, surround reference page (man

page) section numbers

# IRIX shell prompt for the superuser (root)

IRIX shell prompt for users other than superuser

#### **Related Documentation**

These documents contain additional information that is related to BDSpro:

- BDSpro Release Notes
- IRIX Admin: Disks and Filesystems 007-2835-xxx
- IRIX HIPPI Administrator's Guide 007-2229-xxx
- ONC3/NFS Administrator's Guide 007-0850-xxx

See also the online reference pages (man pages): bds(1M), lmdd(1), mount(1M), exportfs(1M), fstab(4), xlv\_assemble(1M), xlv\_make(1M), fcntl(2), open(2), read(2), write(2), filesystems(4), and malloc(3C).

#### **Reader Comments**

If you have comments about the technical accuracy, content, or organization of this document, please tell us. Be sure to include the title and document number of the manual with your comments. (Online, the document number is located in the frontmatter of the manual. In printed manuals, the document number can be found on the back cover.)

You can contact us in any of the following ways:

• Send e-mail to the following address:

```
techpubs@sgi.com
```

 Use the Feedback option on the Technical Publications Library World Wide Web page:

```
http://techpubs.sgi.com
```

 Contact your customer service representative and ask that an incident be filed in the SGI incident tracking system

Send mail to the following address:

```
Technical Publications
SGI
1600 Amphitheater Pkwy., M/S 535
Mountain View, California 94043-1351
```

• Send a fax to the attention of "Technical Publications" at +1 650 932 0801.

We value your comments and will respond to them promptly.

# **BDS** Fundamentals

Bulk Data Service (BDS) is a non-standard extension to NFS that handles file transactions over high-speed networks at accelerated rates. To accelerate standard NFS performance, BDS exploits the data access speed of the XFS filesystem and data transfer rates of high-speed networks, such as the high performance parallel interface (HIPPI) or the Gigabyte System Network (GSN). BDSpro is the Silicon Graphics implementation of the XBDS protocol.

This chapter contains the following sections to help you understand and evaluate BDS performance:

- "BDS Requirements" on page 1
- "What BDS Offers" on page 2
- "How BDS Works" on page 4
- "BDS Buffer Management" on page 7
- "When BDS Makes Sense" on page 11

# **BDS Requirements**

You can use BDSpro on Silicon Graphics systems running IRIX 6.5 (or later). The NFS product also must be installed on BDSpro hosts, and these hosts must be connected to a high-speed network (such as the GSN adaptor, Gigabit Ethernet, or HIPPI) running the transmission control protocol/internet protocol (TCP/IP) suite. In addition, the server must be running XFS. The current version of BDS does not support EFS file systems on the server.

For IRIX systems running release 6.5.6f onward (on both client and server machines), BDS also supports the Scheduled Transfer (ST) transmission protocol as an option along with the standard TCP/IP transmission protocol. For information on specifying ST, see "Using the Scheduled Transfer (ST) Protocol" on page 30.

Figure 1-1 illustrates the XBDS protocol relative to the Open Systems Interconnect (OSI) and Open Network Computing (ONC) protocols.

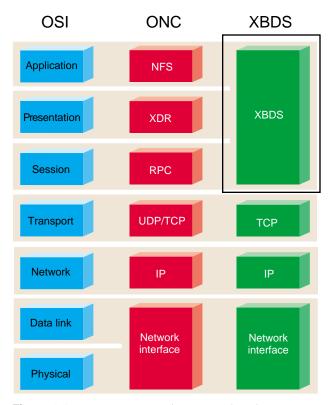

Figure 1-1 XBDS Protocol Compared With ONC Protocols

#### **What BDS Offers**

BDS is implemented as enhancements to NFS on the client system and a daemon process on the server. Figure 1-2 illustrates the BDSpro client-server model and the NFS client-server model on Silicon Graphics systems.

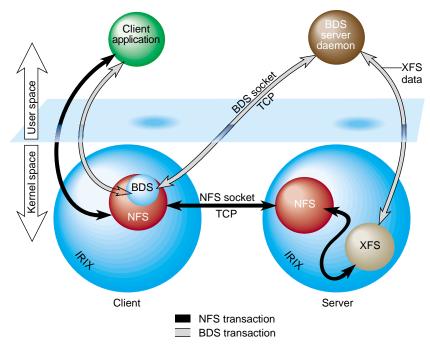

**Figure 1-2** The BDSpro Client-Server Model

The hardware and software used on a network and its loading patterns determine the ultimate speed of NFS and BDS transactions. Because these factors vary greatly on individual networks, it is impossible to predict the performance gains that BDS will deliver to a particular network. However, to gauge BDS advantages over standard NFS, it is useful to compare BDSpro to NFS performance under ideal network conditions.

Table 1-1 compares BDSpro transfer speeds with NFS configurations.

 Table 1-1
 BDSpro Performance Compared With Standard NFS

| Product         | Network Configuration | Read Rate                     |
|-----------------|-----------------------|-------------------------------|
| NFS (version 2) | UDP over HIPPI        | 2.5 MB per second per channel |
| NFS (version 3) | TCP/IP over HIPPI     | 19 MB per second per channel  |
| BDSpro          | TCP/IP over HIPPI     | 88 MB per second per channel  |

#### **How BDS Works**

To achieve high throughput, BDS relies on the ability of the operating system to perform *direct* input and output (see the O\_DIRECT option on the open(2) IRIX reference page for details). With direct I/O, the operating system reads and writes data from disk directly to a user buffer, bypassing an intermediate copy to the kernel buffer cache that is standard for other types of I/O.

In a network transaction such as an NFS read or write, the time saved by bypassing the kernel buffer cache is doubled, since the bypass occurs on both the client and the server systems. Figure 1-3 and Figure 1-4 and the discussions that follow them illustrate this difference in detail.

#### **Standard NFS Transactions**

Figure 1-3 illustrates the sequence of events in a standard NFS transaction.

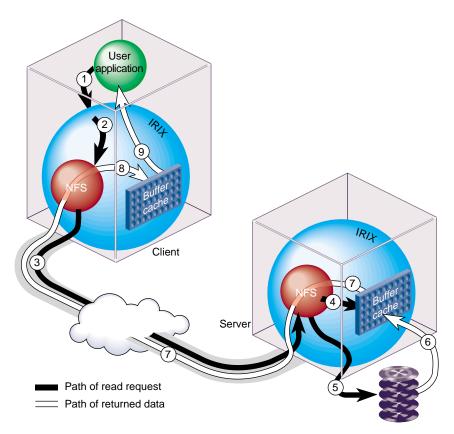

**Figure 1-3** Events in a Standard NFS Transaction

These events take place in Figure 1-3:

- 1. The application issues a read for remote data.
- 2. The search for the data in the local buffer cache fails, triggering an NFS read.
- 3. An NFS read is sent to the remote server.
- 4. The search of the buffer cache on the remote server fails.
- 5. The server reads from the filesystem on disk.

- 6. Data is moved to the server's buffer cache.
- 7. The buffer data is sent to the network.
- 8. The client receives the data in its buffer cache.
- 9. The data is sent from the buffer cache to the application.

#### **BDS Transactions**

Figure 1-4 illustrates the sequence of events in an BDS transaction.

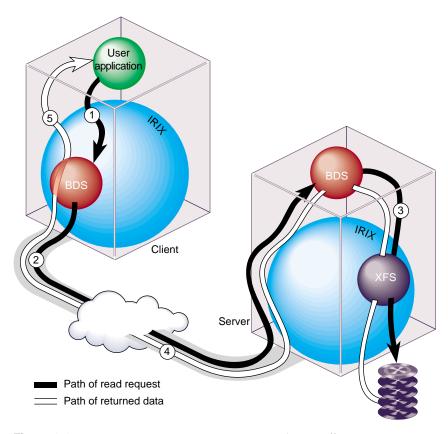

**Figure 1-4** Events in a BDSpro Transaction Without Buffering

These events take place in Figure 1-4:

- 1. The application issues a read for remote data.
- 2. A BDS read is sent to the remote BDS server.
- The BDS server reads directly from the filesystem on disk.
- 4. The BDS server writes the data to the network.
- 5. Data is mapped to the user's address space (page-flipped) directly from the network.

### **BDS Buffer Management**

To increase throughput, BDS performs read buffering automatically. It performs write buffering if explicitly directed to do so (see "Using Write Buffering" on page 28).

The gains derived from buffering are a function of the speed of the network and filesystem in a particular configuration. However, in most BDS implementations, buffering improves performance significantly. For example, in laboratory tests, BDSpro achieved a 40 MB per second throughput rate without buffering. This rate increased to 87 MB per second with read buffering, and with write buffering, performance increased to 93 MB per second (the maximum bandwidth of the HIPPI connection).

When a connection requires buffering, BDS allocates two memory buffers for each open file. The size of these buffers is either calculated by BDS or specified by the user (for details, see "How Buffer Size Is Determined" on page 8 and "Specifying a Buffer Size" on page 28).

BDS performs no buffering under these conditions:

- When it cannot determine a buffer size (for writes only)
- If read requests are not sequential
- If multiple clients are accessing a file from the same host
- When the buffer size is set to zero (see "Disabling Buffering" on page 30)

#### **How Buffer Size Is Determined**

When data is located in a real-time filesystem, BDSpro sets the buffer size to the extent size. When data is located on an XLV logical volume, BDSpro calculates the size of the disk stripe and sets the buffer size to the disk stripe size. This is the most efficient buffer size, because it optimizes XLV access and minimizes disk contentions (see "Tuning XLV Performance" in Chapter 2). When the disk is not striped, BDSpro uses the application's I/O request size to set the buffer size.

The calculated buffer size is the default, but you can override this default by specifying a buffer size by several methods (see "Specifying a Buffer Size" on page 28 for details). The buffer size setting that is in effect applies to both read and write buffering (if write buffering is enabled).

#### Read Buffering in Detail

BDSpro performs read-ahead buffering; that is, as it sends data over the network to fill a read request, it simultaneously fills a second buffer with data from disk in anticipation of the next request. This concurrent disk and network I/O enhances BDSpro performance significantly.

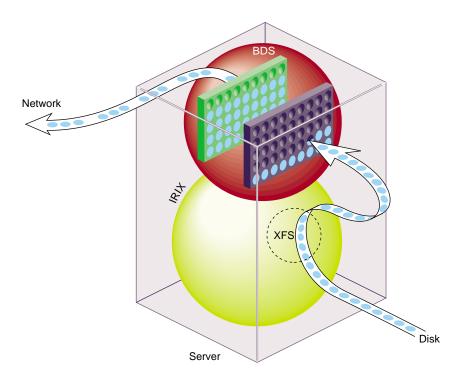

Figure 1-5 illustrates read-ahead buffering in a BDS transaction.

**Figure 1-5** Read Buffering in a BDSpro Transaction

As Figure 1-5 illustrates, BDS begins network transfers of read data from a full buffer—no data is transferred to the network until this buffer is full. While the contents of the first buffer is being transferred to the network, the second buffer is being filled from disk in preparation for subsequent read requests.

#### Write Buffering in Detail

BDS normally writes data to disk as the data is received from the network, as shown in Figure 1-6. But if you prefer, you can specify write buffering. BDS performs write-behind buffering; that is, it fills a buffer with data before writing any of the data to disk. Because a delay occurs between receiving and writing the data, write buffering poses some risks, so it should be used judiciously (see "Using Write Buffering" on page 28 for details).

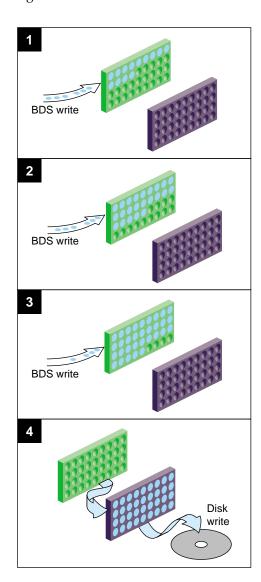

Figure 1-6 illustrates how write-behind buffering works.

**Figure 1-6** Write Buffering in a BDSpro Transaction

#### Write Buffering Risks

Consider these risks before using write buffering:

- A server failure can result in the loss of data if the failure occurs before the buffer is written to disk.
- Write buffering delays error reporting, since an error is reported only after a complete buffer is transferred to disk.
- Errors might be reported to a different application accessing the same file on the same client.

#### When BDS Makes Sense

While BDS offers clear advantages to standard NFS implementations in some operating environments, Silicon Graphics recommends it over standard NFS only in certain circumstances. Real network throughput rates, the applications running on a network, and the size of files involved in network operations determine whether BDS is a desirable addition to your current NFS implementation.

For transactions in which the read or write request size is 128 KB or larger, BDS is a sound alternative to standard NFS because it offers much faster performance (see Table 1-1 for speeds achieved with BDSpro). Furthermore, performance improves as the request size increases—BDS achieves optimum performance when the read and write request size is the same as the BDS buffer size (see "Specifying a Buffer Size" on page 28 for details).

You should consider adding BDS if your NFS implementation meets these criteria:

- Your applications use large read and write request sizes (greater than 128 KB) in requests to remote filesystems.
- Network hardware is a high-speed medium (such as HIPPI or GSN) with a potential transfer rate of 100 MB per second or higher.
- The applications that you use do not rely on data caching.

# Preparing Filesystems for BDSpro

This chapter explains what BDSpro requires to achieve its full potential and how to modify your current filesystems setup if you determine that it should be changed. The chapter contains these sections to help you prepare for running BDSpro:

- "Installation Prerequisites" on page 13
- "Disk and Controller Configuration Requirements" on page 13
- "Changing the Maximum DMA Size" on page 14
- "Measuring XFS Rates" on page 15
- "Tuning XLV Performance" on page 15
- "Sample Performance Results" on page 18

#### **Installation Prerequisites**

BDSpro release 2.3 requires IRIX version 6.5 (or higher), BDSpro software, and NFS (version 2.0 or 3.0) installed on client and server systems. Server and client systems must also be at the current NFS and *mount* command overlays; server systems also require the current IRIX and networking overlays. Server and client systems must be connected to a HIPPI or other high-performance network. (See the *BDSpro Release Notes* for detailed requirements and instructions on software installation).

# **Disk and Controller Configuration Requirements**

When selecting disks for use with BDS, choose a brand and model that excel in large sequential access operations. Disks with this characteristic offer better BDS performance and are therefore a better choice.

BDS installations that use fast-and-wide SCSI controllers with speeds of 20 MB per second (not UltraSCSI or Fiber Channel) must optimize the number of disks on a single

SCSI bus. For example, a system containing four IBM drives with a transfer rate of 5 MB per second completely saturated a controller with a 20 MB per second transfer rate. The IBM drives provided by Silicon Graphics spin at about 7 MB per second on the outer zone and 5 MB per second on the inner zone. Assuming a transfer rate of 5 MB per second, it is apparent that 4 drives will completely saturate a single 20 MB per second controller.

Silicon Graphics provides SCSI boxes with an eight-drive capacity that are configured for one SCSI channel. This single channel configuration is inefficient for BDS— one channel can service only four of the disks before the maximum bandwidth is reached (4 disks @ 5 MB/disk/second = 20 MB/second). To optimize a factory-shipped SCSI box for BDSpro, reconfigure it from a single-channel to a two-channel device. A SCSI box with two channels offers twice the bandwidth and the additional channel can service the remaining four disks.

For maximum sequential performance with the minimum number of disks, purchase more controllers and use one controller for every three or four disks.

## **Changing the Maximum DMA Size**

The limit that IRIX imposes on the maximum size of direct memory access (DMA) operations affects XFS, since direct I/O is a DMA operation. In IRIX 6.5, the default maximum DMA size is 4 MB. Frequently, this limit must be increased on BDSpro servers to achieve optimum performance.

To change the maximum DMA size, reset the *maxdmasz* variable using *systune* (see the systune(1M) reference page).

The values of *maxdmasz* are expressed in pages, which are 16 KB on 64-bit systems. Change these values to the size that you need, and then reconfigure and reboot the server.

## **Measuring XFS Rates**

BDSpro performance is highly dependent on the local performance of XFS and XLV on the server system; BDS is superfluous when local filesystem speed (or network speed) creates performance bottlenecks. You can often correct filesystem performance by properly configuring disks and by setting the correct size for direct memory access operations.

To measure local XFS performance, use *lmdd* commands similar to those shown below. If you determine that the results are inadequate for a BDS implementation, follow the tuning recommendations in "Tuning XLV Performance," which follows.

This command creates *testfile*, a 500 MB file with a transfer size of 4MB; the return message confirms the new file:

```
server# lmdd of=/export/bds/local_xfs_file bs=4m move=500m direct=1
524.29 MB in 5.39 secs, 97.21 MB/sec
```

This command performs a direct read on *testfile* with a transfer size of 4MB; the return message shows the XFS transfer rate:

```
server# lmdd if=/export/bds/local_xfs_file bs=4m move=500m direct=1 524.29 MB in 3.79 secs, 138.15 MB/sec
```

# **Tuning XLV Performance**

XFS uses a logical volume manager, *xlv*, to stripe data across multiple disk drives. On striped disks, large XFS requests are split and sent to each disk in parallel. The high sequential performance of XFS is attributable to this parallelism. (See Chapter 7 of *IRIX Admin: Disks and Filesystems* for more information.)

The size of data transfers is an important consideration in planning logical volumes. For example, assume that a logical volume contains ten disks and the stripe size is 64 KB. In this case, transfers of 640 KB or larger are required to get all drives running simultaneously. If the data transfer size is 320 KB, only five drives are active in an I/O operation. Because only half of the available disks are used, a transfer size of 320 KB is very inefficient, reducing the total performance by half. With proper striping of logical volumes, however, you can maximize disk performance.

#### **Disk Striping Fundamentals**

The <code>xlv\_make</code> utility stripes the disks in a logical volume. By default, <code>xlv\_make</code> divides the disk into tracks and uses one track from each disk in rotation to create a stripe. The amount of data that <code>xlv\_make</code> allocates on a single drive before going to the next is called the <code>stripe unit</code>. The stripe unit and the number of disks in the logical volume determine the <code>stripe width</code>, or

stripe width = stripe unit  $\times$  number of disks

Figure 2-1 illustrates a logical volume containing four disks. Notice from this figure that the stripe unit is set to two tracks instead of one (the default stripe unit size). If we assume a track size of 100 KB (track size is set by disk manufacturers), the stripe width for this logical volume is 800 KB.

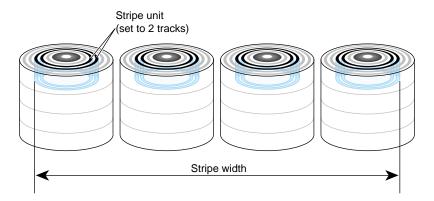

**Figure 2-1** Effects of the Stripe Unit and Disk Number on Stripe Width

### **Determining the Size of Stripe Units**

When you create a logical volume, you can specify a stripe size using the *stripe\_unit* argument of *xlv\_make* (see the xlv\_make(1M) reference page). Specifying the proper size of the stripe unit is the key to optimizing I/O performance. In most cases, the objective in setting the stripe size is to achieve a particular bandwidth; but you might also need to adjust the stripe size to accommodate an application that uses a fixed transfer size.

The transfer size should be a multiple of both the system's page size and the stripe width (800 KB in Figure 2-1). For example, if an application needs the bandwidth of all four disks but is reading with a transfer size of 400 KB, you could set the stripe unit to one track instead of two to achieve the required bandwidth with half the transfer size.

#### **Optimizing the Stripe Unit Size**

It is not always advisable to use the smallest possible stripe unit. While small requests can be effective with read transfers because of the read-ahead assistance that SCSI track buffers offer, small stripe units degrade write performance.

For example, consider what happens when data is written using the default stripe unit size of one track. The write is broken into tracks and each track is sent to a different disk. When the data arrives at the controller, the controller first waits for the disk head to move to the beginning of the track before it writes the data. This wait, commonly referred to as a *rotational delay*, occurs between each track that is written to the same disk; as a result, using a one-track stripe unit reduces the write performance to half of the read performance.

It is possible to achieve higher write performance by using larger stripe units. Table 2-1 shows the effects of increasing the size of stripe units on XFS write performance.

 Table 2-1
 Effects of Stripe Unit Size on XFS Write Performance

| Stripe Unit                   | Request Size                                               | Write Performance    |
|-------------------------------|------------------------------------------------------------|----------------------|
| 1 track = 100 KB <sup>a</sup> | 1 track $\times$ 4 disks = 400 KB                          | 1/2 read performance |
| 2 tracks = 200 KB             | 2 tracks $\times$ 4 disk = 800 KB                          | 2/3 read performance |
| 3  tracks = 300  KB           | $3 \text{ tracks} \times 4 \text{ disks} = 1.2 \text{ MB}$ | 3/4 read performance |
| 4 tracks = 400 KB             | $4 \text{ tracks} \times 4 \text{ disks} = 1.6 \text{ MB}$ | 4/5 read performance |

a. Default size used by the xlv\_make command.

# **Sample Performance Results**

Table 2-2 shows the performance for BDSpro (version 2.0) using IBM drives with a 2 GB capacity and a HIPPI network. Three disks were configured on each controller; the transfer size was set to the stripe width size. Notice from Table 2-2 that BDS writes are significantly slower than XFS writes when write buffering is not used.

 Table 2-2
 Performance Results With Sample Configurations a

| Disks | Unit   | Width   | XFS<br>Read | XFS<br>Write | BDS<br>Read | BDS<br>Write | BDS<br>Buffered<br>Write |
|-------|--------|---------|-------------|--------------|-------------|--------------|--------------------------|
| 7     | 256 KB | 1792 KB | 52          | 40           | 52          | 15           | 31                       |
| 14    | 128 KB | 1792 KB | 79          | 43           | 69          | 28           | 42                       |
| 14    | 256 KB | 3584 KB | 83          | 50           | 73          | 31           | 48                       |
| 14    | 512 KB | 7168 KB | 84          | 53           | 74          | 33           | 53                       |
| 36    | 256 KB | 9216 KB | 196         | 120          | 89          | 51           | 94                       |
| 68    | 60 KB  | 4080 KB | 189         | 121          | 81          | 51           | 92                       |
| 68    | 120 KB | 8160 KB | 221         | 163          | 79          | 58           | 92                       |

a. Read and write speed is expressed in MB per second.

# Setting Up the BDSpro Service

Setting up BDSpro involves making minor modifications to your NFS implementation, verifying BDSpro performance, and correcting problems if they occur. This chapter contains the following sections that explain these tasks in detail:

- "Mounting Filesystems for BDSpro" on page 19
- "Verifying BDSpro Performance" on page 20
- "Correcting Network Problems" on page 24

**Note:** Be sure to review the information in Chapter 2, "Preparing Filesystems for BDSpro," and follow the recommendations that it contains before proceeding with BDSpro setup.

# **Mounting Filesystems for BDSpro**

To mount filesystems on BDSpro clients, use the standard NFS *mount* command and the **-o bds** option. BDS services are not invoked unless this option appears on the *mount* command line. Client options are set for the *mount* command in the */etc/fstab* file. See the *fstab*(4) reference page for complete information on the *mount* command. The following example illustrates a BDS entry in a client */etc/fstab* file:

erthmver-gsn0:/vol/raid24 /test nfs rw,bg,intr,vers=3,bds,bdsproto=stp,bdsauto=1m

This entry mounts *erthmver-gsn0:/vol/raid24* on */test* as a BDS file system. It specifies the Scheduled Transfer (ST) transmission protocol (bdsproto=stp) and will engage automatically for any transfer of greater than 1m (bdsauto=1m) or any direct I/O transfer.

The bdsproto entry can specify either TCP or ST transmission protocol. For ST protocol, you can also specify the size of the block and the size of the STU by using the bdsblksz and bdsstusz options, respectively. These options are used for performance tuning and bandwidth matching. See the bds(1M) reference page for a description of all BDS options.

#### **Exporting Filesystems for BDSpro**

To make filesystems available to BDSpro, export them from the server with the standard NFS *exportfs* command. No special arguments to *exportfs* are required, and all standard *exportfs* arguments are valid (see the exportfs(1M) reference page for details).

**Note:** Only XFS type filesystems are supported with BDSpro.

#### **Automatic BDS Mounting**

You can add the **bdsauto** option to a *mount* command line so that BDS is used automatically whenever the transfer size exceeds a specified limit. When **bdsauto** is set, standard NFS is used for file I/O unless the transfer size that you specify is exceeded, in which case BDS is used.

This example illustrates a mount command that sets **bdsauto**:

```
hipo-goliath://bdsmnt -o bds, bdsauto=2000000, vers=3, rw 0 0
```

The entry in the previous example sets **bdsauto** to two megabytes, so BDS will be used in file access operations if the transfer size is two megabytes or larger, even if the application is not modified to take advantage of BDS. NFS will be used if the transfer size is smaller than two megabytes.

**Note:** When the transfer size is two megabytes or greater, TCP protocol is used with the **bds** option. Even if you specify the **proto=udp** option, the **bds** option will override it, using TCP. When the transfer size is less than two megabytes, UDP is used if **proto=tcp** is not specified.

# **Verifying BDSpro Performance**

To test a BDSpro setup, run the BDSpro server in false disk mode. False disk mode is analogous to sending the data to <code>/dev/null</code> or receiving it from <code>/dev/zero</code>. In false disk mode, the BDSpro server simulates data movement to and from the disk; network data is unaffected. This mode is used to verify network performance.

Use this command to start the BDSpro server in false disk mode:

```
server# /usr/etc/bds -devnull -devzero -touch -log
```

The **-touch** option tells BDSpro to touch all data before sending it, which simulates XFS overhead. (See the bds(1M) reference page for a description of all options).

On the client, first mount the server:

```
client# mkdir /mnt
client# mount -o bds server:/ /mnt
```

**Note:** The mount will fail if you have not yet upgraded the client kernel to use BDSpro, but you can still test BDSpro with *lmdd*, since this command contains a user level implementation of the XBDS protocol (see "Debugging Without Kernel-Level BDSpro" on page 23).

After the filesystem is mounted, try reading a file using a command similar to this (remember that no data is actually read in false disk mode):

```
client# lmdd if=/mnt/unix direct=1 bs=1m move=20m
20.97 MB in .43 secs, 48.31 MB/sec
```

If you enter two *lmdd* commands in succession, performance improves on the second read. This results from the overhead that BDS incurs on its first sever access; this overhead is not incurred in the second read:

```
client# lmdd if=/mnt/unix direct=1 bs=lm move=20m
20.97 MB in .43 secs, 48.31 MB/sec
client# lmdd if=/mnt/unix direct=1 bs=lm move=20m
20.97 MB in .29 secs, 73.34 MB/sec
```

#### **Using the BDSpro Debugger**

If BDSpro performance is not what you expected, you can use verbose debugging by adding the **-debug** option to the *bds* command line. You can debug in either false or real disk mode. When you use real data, debugging prints timing data for the network transfer and the filesystem transfer. In false disk mode, only network timing is displayed.

Use the following command on the client to generate debugging on the server:

```
client# lmdd of=debugfile bs=4m move=12m direct=1
```

The previous *lmdd* command writes data across the network to the BDS server using a block size of 4MB. The BDS transfer size is whatever the remote client is using for read or write requests.

The example that follows shows the bds debugging output on the server. Because data is read from the network and written to the disk, timing results on reads(readn) are network times and timing results on writes (write) are XFS times.

```
server# bds -debug
readn: 7fff2e18 72.0000 @ 3.0000 /sec
V3 filehandle: F xid=2878 uid=0 gid=0 fhandle len=68, buflen=16.0000E,
oflags=9
Want file handle 68 bytes
readn: 10619dd8 68.0000 @ 0.8314M/sec
setting bds_xfs_align to 4095
V3 filehandle: setting rbuflen to 7.9688M, wbuflen to 0
bdsid 7312, sprocid 7320
V3 filehandle write(4, 7fff2e18, 72) = 72
writen: V3 filehandle: 72.0000 @ 94.6328K/sec
V3 filehandle: A xid=2878 uid=0 gid=0 bytes=24.0000
V3 filehandle write(4, 7fff2b50, 24) = 24
writen: V3 filehandle: 24.0000 @ 89.0000 /sec
readn: 7fff2e18 72.0000 @ 0.8917M/sec
V3 filehandle: W xid=2877 uid=0 gid=0 off=0x0 len=4.0000M
getbuf returning buffer 0
readn: 441c000 4.0000M @ 84.6113M/sec
write(direct): sz 4.0000M off 0 @ 82.1743M/sec
V3 filehandle write(4, 7fff2e18, 72) = 72
writen: V3 filehandle: 72.0000 @ 269.00 /sec
V3 filehandle: A xid=2877 uid=0 gid=0 bytes=4.0000M
freeing buffer 0
readn: 7fff2e18 72.0000 @ 0.8803M/sec
V3 filehandle: W xid=2879 uid=0 gid=0 off=0x400000 len=4.0000M
getbuf returning buffer 1
readn: 4018000 4.0000M @ 109.40M/sec
write(direct): sz 4.0000M off 4.0000M @ 103.86M/sec
V3 filehandle write(4, 7fff2e18, 72) = 72
writen: V3 filehandle: 72.0000 @ 90.9600K/sec
V3 filehandle: A xid=2879 uid=0 gid=0 bytes=4.0000M
freeing buffer 1
readn: 7fff2e18 72.0000 @ 0.9537M/sec
V3 filehandle: W xid=2880 uid=0 gid=0 off=0x800000 len=4.0000M
getbuf returning buffer 0
readn: 441c000 4.0000M @ 108.11M/sec
write(direct): sz 4.0000M off 8.0000M @ 105.79M/sec
V3 filehandle write(4, 7fff2e18, 72) = 72
writen: V3 filehandle: 72.0000 @ 88.1104K/sec
V3 filehandle: A xid=2880 uid=0 gid=0 bytes=4.0000M
freeing buffer 0
```

```
readn: 7fff2e18 72.0000 @ 0.8273M/sec
V3 filehandle: C xid=2881 uid=0 gid=0
V3 filehandle write(4, 7fff2e18, 72) = 72
writen: V3 filehandle: 72.0000 @ 86.8047K/sec
V3 filehandle: A xid=2881 uid=0 gid=0 bytes=0
hip0-ebony.engr.sgi.com moved 12.58 MB in 1.58 secs, 7.96 MB/sec
```

#### **Debugging Without Kernel-Level BDSpro**

The *lmdd* debugging tool included with BDSpro has a user level implementation of the BDS protocol. *lmdd* tries to use the kernel level BDS protocol, but if that is not present (or not enabled), *lmdd* uses the user level protocol.

If you need to debug on the client system, you can do so by mounting the filesystem without the **-o bds** option. In this case, the filesystem is mounted with kernel level BDS disabled.

To see local debugging output, use *lmdd* with the **debug=1** option, as shown in this example:

```
client# lmdd if=/bds/test direct=1 bs=4m move=12m debug=1
OS did not know O_DIRECT (8000) on /bds/test
0.003 bds_open(3, /bds/test, 32768, 3)
restart(/bds/test)
open(hip0-mahogany:/export/bds1/test) = 3
opened /bds/test
read at 0.000, rwnd=0 swnd=0
0.001: R xid=2 uid=0 gid=0 off=0x0 len=4.0000M
0.124: A xid=2 uid=0 gid=0 bytes=4.0000M
/bds/test moved=4194304 wanted=4194304 seekp=4194304 @ 22.8867M/sec
read at 0.176, rwnd=0 swnd=0
0.176: R xid=3 uid=0 gid=0 off=0x400000 len=4.0000M
0.300: A xid=3 uid=0 gid=0 bytes=4.0000M
/bds/test moved=4194304 wanted=4194304 seekp=8388608 @ 23.3921M/sec
read at 0.348, rwnd=0 swnd=0
0.348: R xid=4 uid=0 gid=0 off=0x800000 len=4.0000M
0.373: A xid=4 uid=0 gid=0 bytes=4.0000M
/bds/test moved=4194304 wanted=4194304 seekp=12582912 @ 21.4247M/sec
12.58 MB in 0.54 secs, 23.49 MB/sec
```

### **Correcting Network Problems**

BDSpro is typically used on HIPPI because of its high performance (consult the *IRIS HIPPI Administrator's Guide* for information on installing and configuring a HIPPI network). If BDSpro testing shows inadequate performance, network problems might be the cause. In this case, you can use the *ttcp* test program (see the ttcp(1) reference page) to verify that the network is functioning properly. *ttcp* is a client/server program that moves data between systems and reports performance results.

To use *ttcp*, enter this command on the client to start the test:

```
client% ttcp -s -r -l 524288 ttcp-r : buflen=524288, nbuf=2048,align=16384/0, port=5001 tcp ttcp-r : socket
```

Then, enter the following command on the server to start *ttcp* and send data to the client. The output of *ttcp* shows transfer rates:

```
server% ttcp -s -t -T -l 524288 -n 200 hip-client
ttcp-t: buflen=524288,nbuf=200, align=16384/0, port=5001 tcp -> hip-client
ttcp-t: socket
ttcp-t: connect
ttcp-t: 104857600 bytes in 1.42 real seconds = 73843.38 KB/sec +++
```

The server should be sending data at approximately 65 to 70 MB per second. If you omit the -T option, which touches the data to measure caching effects, the rate should be approximately 90 MB per second. If the network is not performing at the expected level, determine the cause of the problem and correct it using these suggestions:

• The data is not being transferred on the HIPPI network.

By default, IRIX designates the Ethernet interface as the primary network interface and assigns the hostname (the name in the <code>/etc/sys\_id</code> file) to this interface. To assign a hostname to the HIPPI interface, IRIX appends the prefix <code>hippi</code> to the hostname. (For example, if the Ethernet interface is named <code>frosty</code>, the HIPPI interface is named <code>hippi-frosty</code>).

Check the hostname of the HIPPI client that you specified in the *ttcp* command to verify that it is the HIPPI hostname (and not the Ethernet hostname) for this client. Remember to specify a HIPPI interface when mounting the filesystem also (see "Mounting Filesystems for BDSpro" on page 19).

- The server is running a debugging or sema metering kernel.
  - Reboot with a non-debug kernel, which performs much faster.
- The client or server is not running IRIX 6.5 or later.
  - The IRIX version you are running does not offer the HIPPI performance that BDSpro release 2.3 requires. Upgrade to IRIX 6.5 or later.
- The connection is passing through a router.

Use *netstat -i* to determine whether the HIPPI interface on the server connects to the HIPPI network where the client resides. If the client and server are not on the same network, a high-performance router will be required to support HIPPI speeds.

If you try all of these measures and performance is still not adequate, contact your Silicon Graphics support provider for additional assistance.

# Using BDSpro

This chapter explains how to start and stop the BDSpro service and how to configure its buffering and logging functions. It also explains the BDSpro services that are available to other applications.

This chapter contains the following section:

- "Starting and Stopping the BDSpro Service" on page 27
- "Using Write Buffering" on page 28
- "Managing BDS Logging" on page 30
- "Using the Scheduled Transfer (ST) Protocol" on page 30
- "Using BDS from an Application" on page 31

For detailed information about the BDSpro service, you can access the bds(1M) reference page by typing man bds.

## Starting and Stopping the BDSpro Service

The BDSpro service is ready to use after NFS is modified on the clients (see "Mounting Filesystems for BDSpro" on page 19) and the BDS setup is tested on the server (see "Verifying BDSpro Performance" on page 20). To start and stop the BDSpro service, enter these commands on the server:

```
/etc/init.d/BDSpro start
/etc/init.d/BDSpro stop
```

The *start* command above starts BDS automatically during the server startup sequence. This command reads a file called */etc/config/BDSpro.options*, which you can create to specify BDS options, such as write buffering and buffer sizes.

For example, the following *BDSpro.options* file sets the logging level to 3, specifies write buffering, and sets single read and write buffering:

```
-loglevel 3 -writebehind 1 -nbufs 1 > /var/adm/bds.log 2>&1
```

To enable or disable the automatic starting of BDSpro during the server's startup sequential, enter these commands:

```
chkconfig BDSpro on chkconfig BDSpro off
```

## **Using Write Buffering**

To turn on write buffering, use the **-writebehind** option in the *BDSpro.options* file (see the bds(1M) reference page and "Starting and Stopping the BDSpro Service" on page 27). On systems running IRIX 6.5 or higher, you can also specify write buffering from an application when the application opens a file.

If write buffering is in effect and an application must be certain that data is written to disk, the application should use the *fsync* system call (see the fsync(2) reference page for details). However, using *fsync* regularly compromises the benefits of write buffering.

Note: Review "Write Buffering Risks" on page 11 before implementing write buffering.

## **Specifying the Number of Buffers**

By default, BDS allocates two memory buffers for each open file (see "BDS Buffer Management" on page 7 for more information). However, you can reduce the buffer allocation to one buffer using the *nbufs* argument in a *BDSpro.options* file (see the sample file in "Starting and Stopping the BDSpro Service" on page 27).

### Specifying a Buffer Size

For real-time filesystems, BDS sets buffer size to the filesystem extent size; for XLV logical volumes, BDSpro sets the size of read and write buffers to the size of the logical volume stripe (see "Tuning XLV Performance" in Chapter 2). If the filesystem is not striped, BDS sets the buffer size to the application's write or read size.

The amount of memory used in buffering is affected by the buffer size and the number of users accessing the server simultaneously. If you find that the default buffer size is requiring too much memory or unsuitable for other reasons, you can specify a buffer using any size by these methods:

- Use the -buffersize argument in the /etc/config/BDSpro.options file (see the example in "Starting and Stopping the BDSpro Service" on page 27 and the bds(1M) reference page for details).
- Include the **bdsbuffer=** option on the *mount* command line, as shown in this example:

```
hip0-goliath://bdsmnt -o bds,bdsbuffer=2097152,vers=3, rw 0 0
```

## **Precedence in Setting Buffer Size**

Buffer size specifications have this order of precedence:

- 1. The **buffersize** argument in the /etc/config/BDSpro.options file on the server.
- 2. The size specified by the application in *fcntl* (*F\_GETBDSATTR*) (see "Using BDS from an Application" on page 31).
- 3. The **bdsbuffer** option in the mount command on the client.
- 4. The extent size of a real-time filesystem or the disk stripe size of an XLV logical volume.
- 5. The application read/write size.

This example sets the buffer size using a mount option on the client:

```
hipO-goliath://bdsmnt -o bds, bdsauto=2000000, bdsbuffer=4194304, vers=3, rw 0 0
```

The entry in the previous example sets the buffer size to 4 MB. Because this parameter is set when the *bdsmount* filesystem is mounted, BDS will not use a calculated buffer size for *bdsmount* I/O; it will allocate buffers of 4 MB.

However, assume that this argument was used in the *BDSpro.options* file:

#### -buffersize 2097152

In this case, BDS uses a buffer size of 2 MB, overriding the 4 MB specified in the filesystem mount on the client.

### **Disabling Buffering**

You can disable BDS buffering by specifying a buffer size of zero (0). If you disable buffering, you can expect significant performance reductions. For example, laboratory tests with read-ahead buffering demonstrate a sustained performance of 87 MB per second, whereas without buffering, performance measured about 54 MB per second; with write-behind buffering, speeds of 93 MB per second dropped to 45 MB per second without buffering.

## Using the Scheduled Transfer (ST) Protocol

To run BDS over the ST protocol, the **stp** option must be specified on both the client and the server. To specify ST on the client, include the **bdsproto=stp** option in the /etc/fstab file or as an option on the *mount* command line. To specify ST on the server, include the **-bdsproto stp** option in the /etc/config/BDSpro.options file. If the **stp** option is not specified on both the client and the server, BDSpro attempts the transmission over TCP/IP by default. For more details on ST, see the ST web page at the following URL:

http://www.hippi.org/cST.html

## Managing BDS Logging

BDSpro supports three levels of logging for errors and other events that occur in BDS transactions. These levels are options to the **-loglevel** argument to the BDS server. The levels are as follows:

- Level 1 records the date and time of each event as well as an event description.
- Level 2 records the date and time of each event, the process ID (PID) of the BDSpro event that reported it, and an event description.
- Level 3 records the date and time of each event in milliseconds, the PID of the BDSpro process that reported it, and an event description.

For more information on turning on logging, see the *bds*(1) man page.

The list below contains all non-error events that are reported by the logging function.

(For level 1 logging) BANDWIDTH is reported when a client closes a file. It contains
a brief summary of the number of bytes moved and the time elapsed between the
file open and close:

```
BANDWIDTH client_1 moved 713.03 MB in 15.51 secs, 45.96 MB/sec
```

Levels 2 and higher add OPEN and CLOSE, which are reported when a file is
opened and closed. OPEN contains the NFS version number and the device and
inode number of the file; CLOSE contains the total number of requests sent between
the client and server, the number of reads and the number of writes in this total, and
the total number of disk I/Os made to process these requests. CLOSE is always
reported before BANDWIDTH:

```
OPEN NFS<2 03000005/0000000000000410 from hip-goliath CLOSE after 212 requests (181 reads, 27 writes) and 112 disk I/Os
```

Level 3 adds CONFIG, which reports the number of buffers used in the transaction.
 Single and double buffering are supported (see "Specifying the Number of Buffers" on page 28).

CONFIG 1-buf

## **Using BDS from an Application**

In addition to including the **bdsauto** option in *mount* commands (see "Mounting Filesystems for BDSpro" on page 19 for details), you can specify BDS services from an application. To use BDSpro, an application must open files with either the **O\_DIRECT** or the **O\_BULK** argument (see **O\_DIRECT** and **O\_BULK** descriptions in the open(2)) reference page for details). After the file is opened, these arguments may be changed with the file control function (see the **FDIRECT** and **FBULK** options of the fcntl(2)) reference page for details).

The **O\_DIRECT** and **O\_BULK** arguments have significant differences:

- An open using O\_BULK turns on write buffering, which may not be desirable for some applications (see "Using Write Buffering" on page 28). If BDS is not available, NFS is used for the transaction.
- An open using **O\_DIRECT** does not turn on write buffering. However, the open fails if BDS is not available.

Whenever direct I/O and bulk I/O are used in the same application, bulk I/O takes precedence. If write buffering is in effect and an application must be certain that data is written to disk, the application should use the *fsync* system call (see the *fsync*(2) reference page for details). BDS performance is significantly reduced when you use *fsync* regularly.

### **XFS Function Controls**

BDSpro recognizes the XFS fcntl command listed below (see the fcntl(2) reference page):

F\_DIOINFO

F\_ALLOCSP

F\_FREESP

F\_RESVSP

F\_UNRESVSP

F\_ALLOCSP64

F\_FREESP64

F\_RESVSP64

F\_UNRESVSP64

F\_FSSETXATTR

F\_FSGETXATTR

F\_FSGETXATTRA

## **Application Interfaces**

BDSpro offers two *fcntl* commands that may be called by other applications to change file properties: F\_GETBDSATTR and F\_SETBDSATTR. Both commands take a pointer to a *struct* BDSATTR as an argument. Use F\_GETBDSATTR first to obtain current state information, make the changes that are needed, then use F\_SETBDSATTR to record the changes. All changes that you make affect all users of the file on the client until the last close of the file.

To use BDSpro from an application, include <fs/nfs/bds.h> in the application. The following excerpt is from a *bds.h* file:

## **Note:** Do not change BDSATTR\_PRIORITY.

# Frequently Asked Questions

The questions and answers listed in this appendix can help with troubleshooting BDSpro.

1. Where is BDS server software stored?

The BDS server is now located in /usr/etc instead of /usr/sbin. This is more consistent with other IRIX daemons.

2. How do I change the configuration options passed to the server?

The file /etc/config/BDSpro.config is passed to the BDS server as arguments. By default, it turns on logging and sends the results to /var/adm/bds.log.

3. BDS is using a lot of memory. How can I limit it?

Because BDS uses buffering to speed up file accesses, you may find that buffering takes up a lot of memory, particularly if you have many different applications accessing files. See "Specifying a Buffer Size" on page 28.

4. Why am I not seeing big improvements in write performance?

The improvements are a result of enabling write buffering. Write buffering is not enabled by default because it has the potential to lose data in the event of a server failure, and because, if a write error occurs, it is not reported until a subsequent I/O operation. See "Starting and Stopping the BDSpro Service" on page 27 for more information.

5. Why is *mount* locking up?

As of BDSpro 2.0, you cannot mount a filesystem using BDS unless a BDS daemon running on the server. Just start up BDS on the server and the problem should be solved.

6. I think my BDS server is dead or misbehaving. How do I restart it?

A script in /etc/init.d starts and stops the BDS daemon. As root, type this command:

# /etc/init.d/BDSpro start

This stops all BDS daemons that were running and restarts them. Clients accessing BDS are automatically reconnected to the new BDS daemons.